## (一)線上網路申辦《公務人員國旅卡》

「已持玉山任一張信用卡」:請使用本行「e指辦卡」線上申辦 「未持玉山國旅卡或玉山信用卡」:選擇「他行信用卡驗證」,輸入指定銀行信用 卡資料,進行身分驗證、「自然人憑證」或「他行存款帳戶驗證」申辦

- 辦卡網址: <http://bit.ly/3cHW3eM>
- 辦卡步驟:
	- (1)詳如附件辦卡說明
	- (2)信用卡線上申請步驟網址:<https://www.esunbank.com.tw/event/credit/ecard/flow-apply.html>

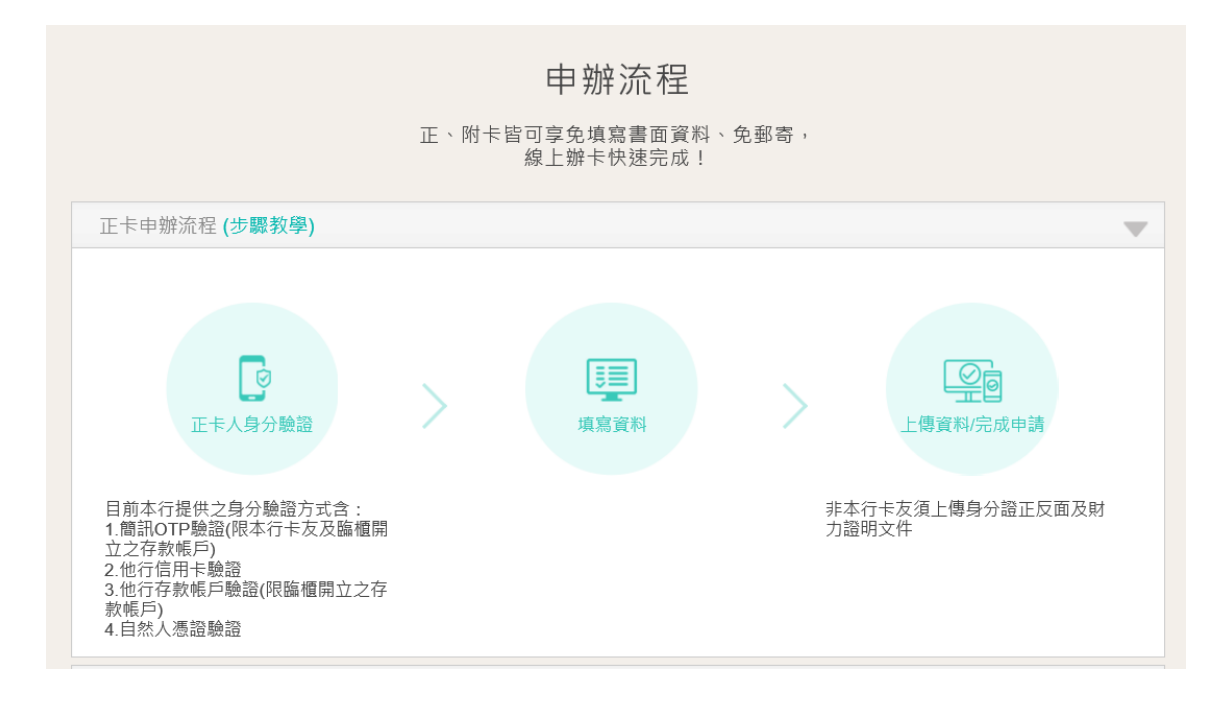

## (二) 補上傳「身分證正、反面」電子檔

可用手機拍照「身分證正、反面」後,於本行專屬網頁上傳影像檔 網址:<https://card.esunbank.com.tw/EsunCreditweb/txnproc/mail?gi=PG#b>

免列印、免郵寄、免出門,輕鬆線上完成補件!

## (三)玉山銀行公務人員國旅卡官網

詳盡的優惠說明內容、卡片特色、惠屬優惠內容請參考本行官網 <http://bit.ly/3cN27T6>

## **玉山國民旅遊卡網路辦卡附件說明**

線上辦卡步驟

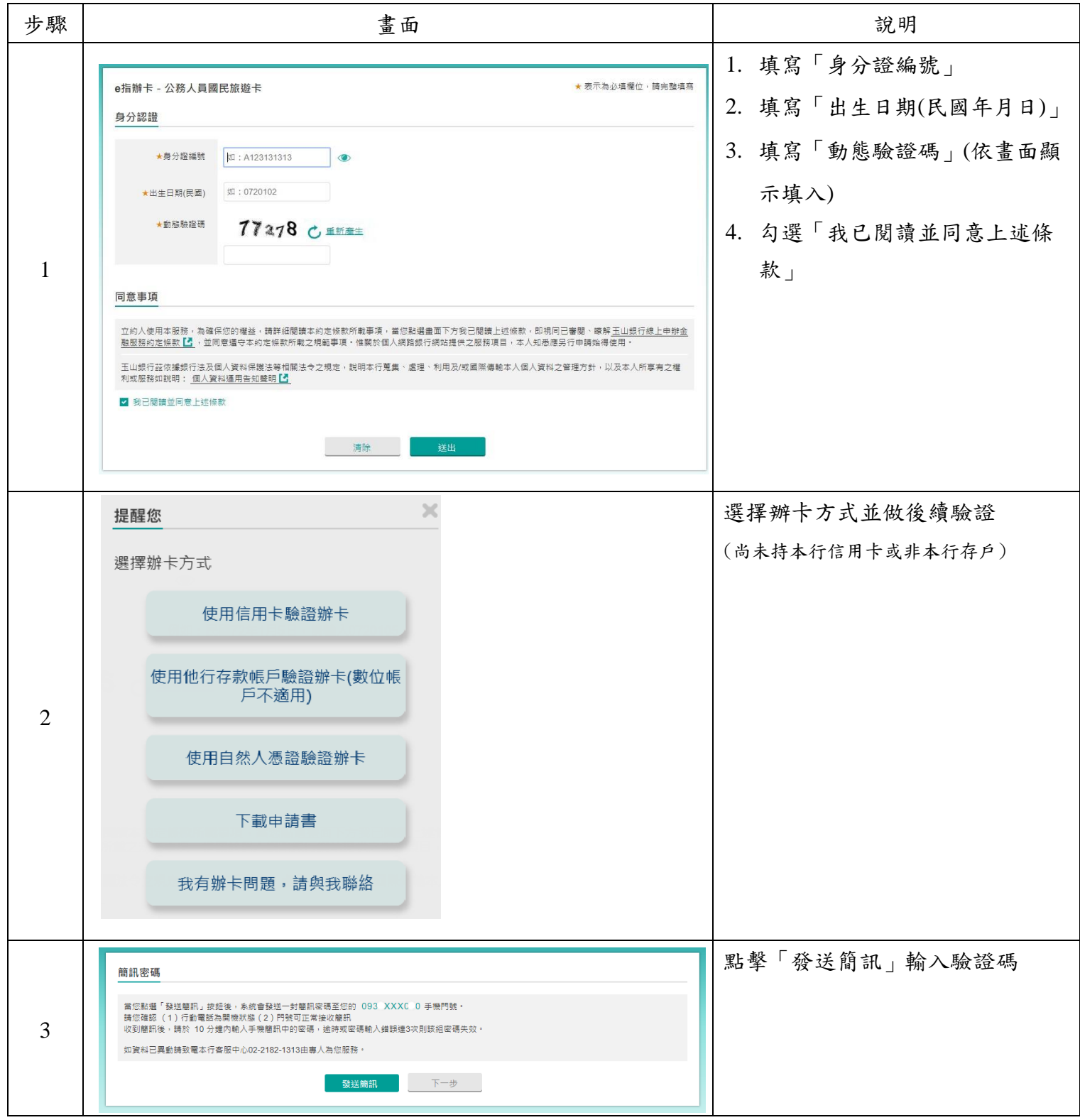

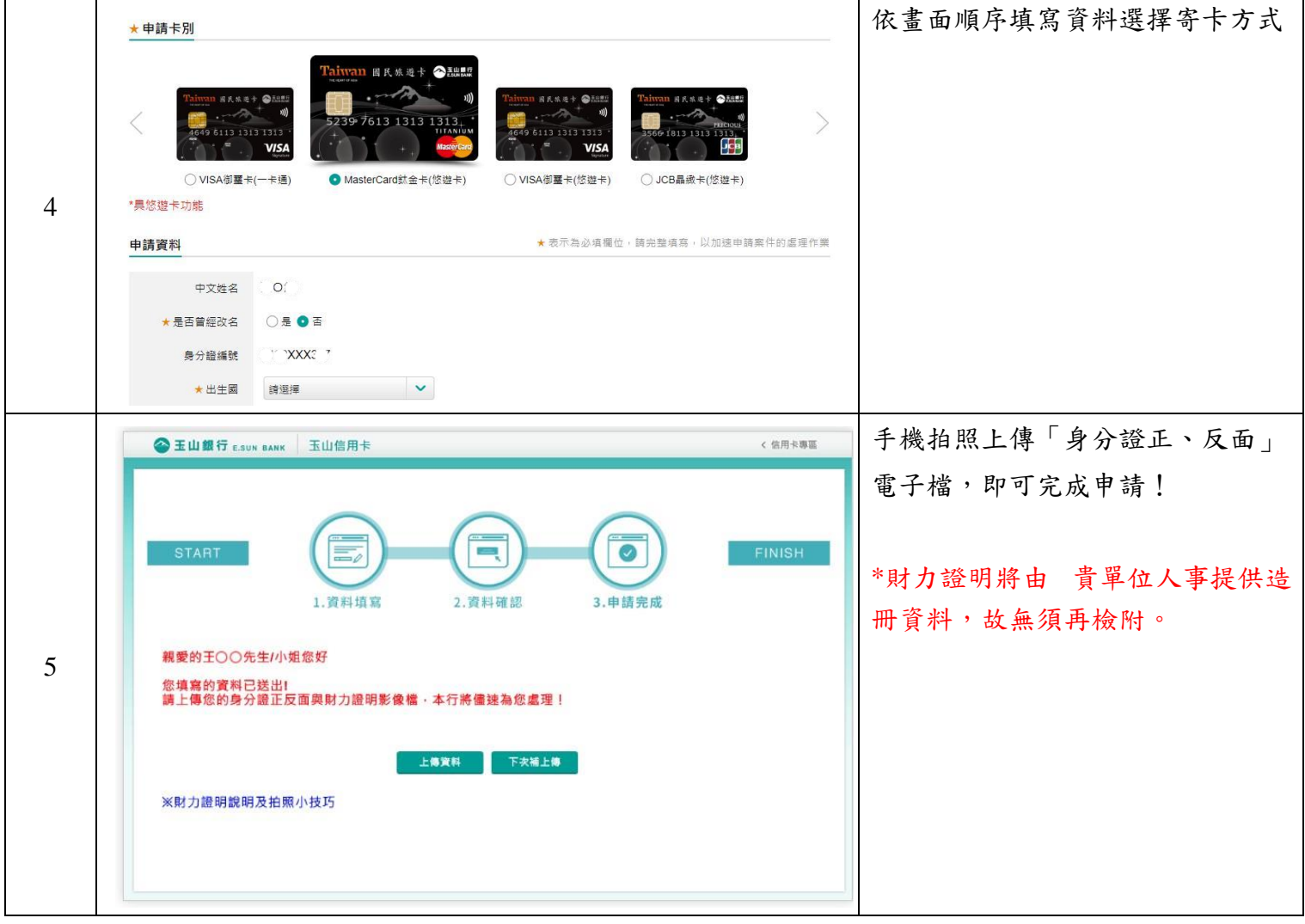